# **IBExpert keyboard shortcuts**

### **Main form**

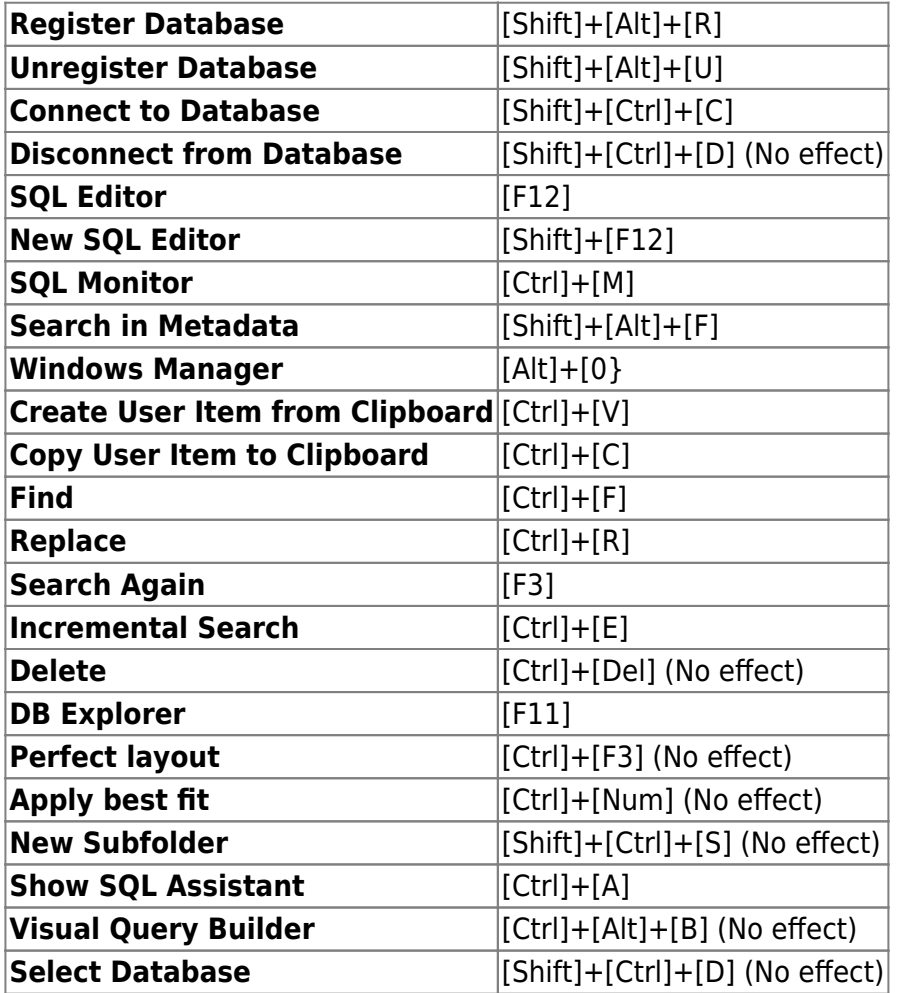

## **Database Explorer**

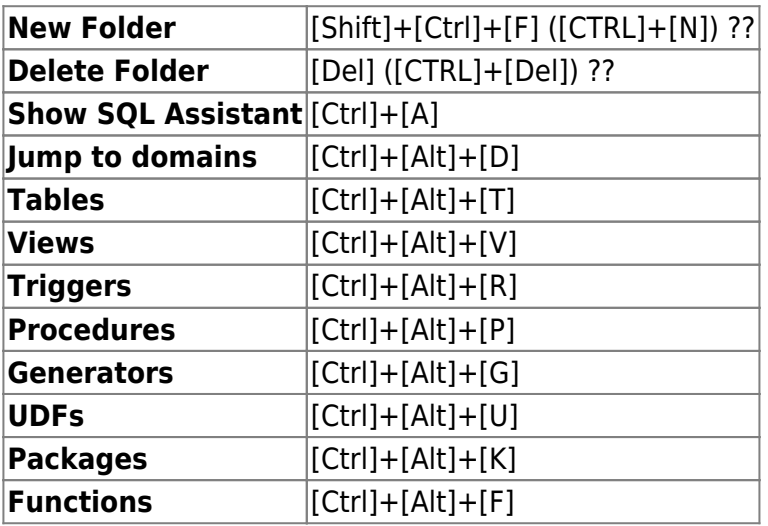

# **SQL Editor**

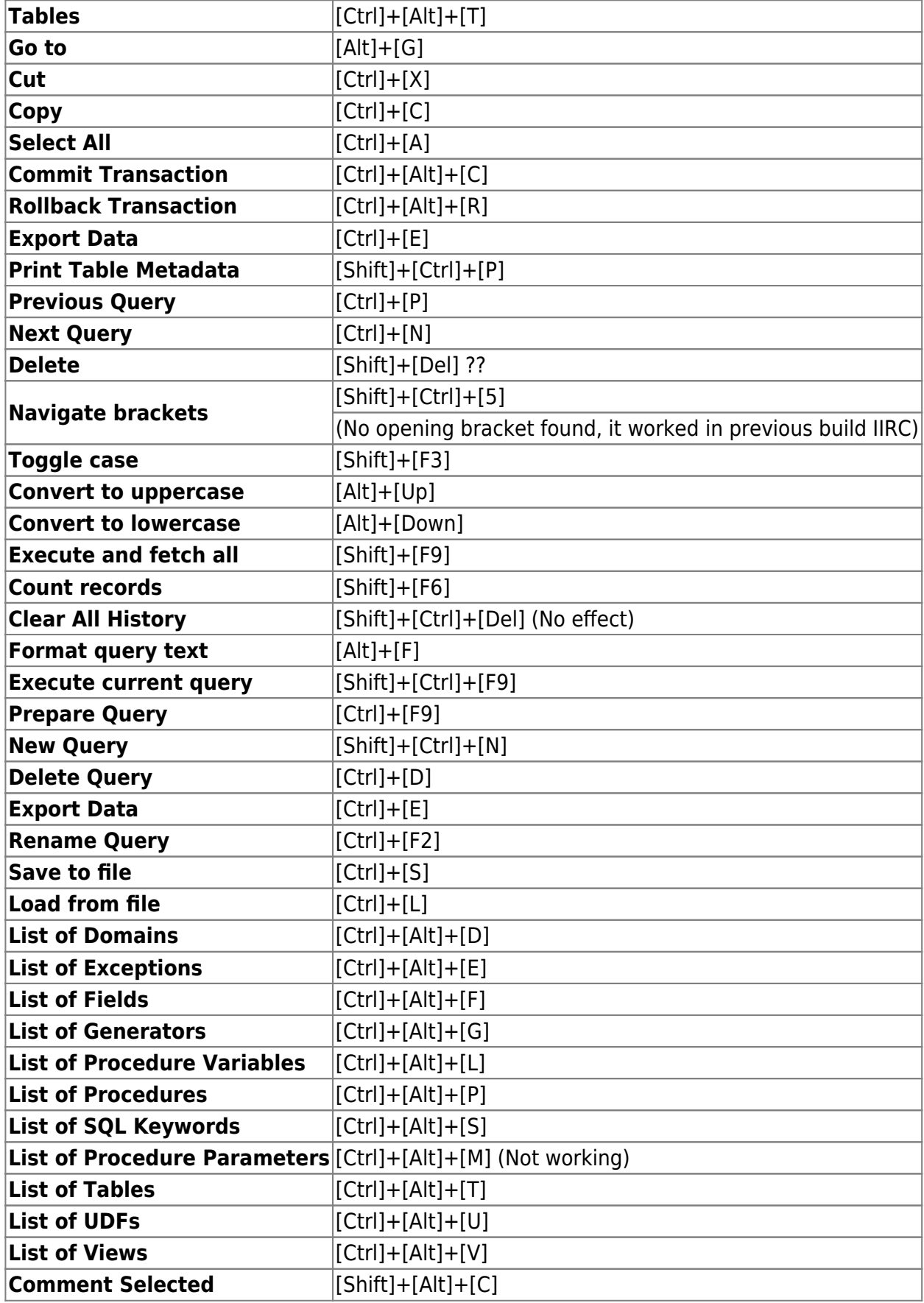

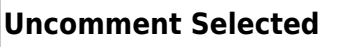

**Uncomment Selected** [Shift]+[Alt]+[U] (Runs Unregister Database)

## **Functions Editor**

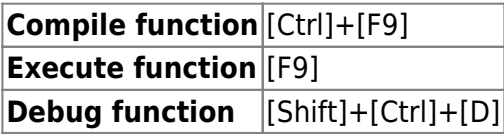

#### **To Do List**

**Refresh ToDo list** [F5]

#### **General**

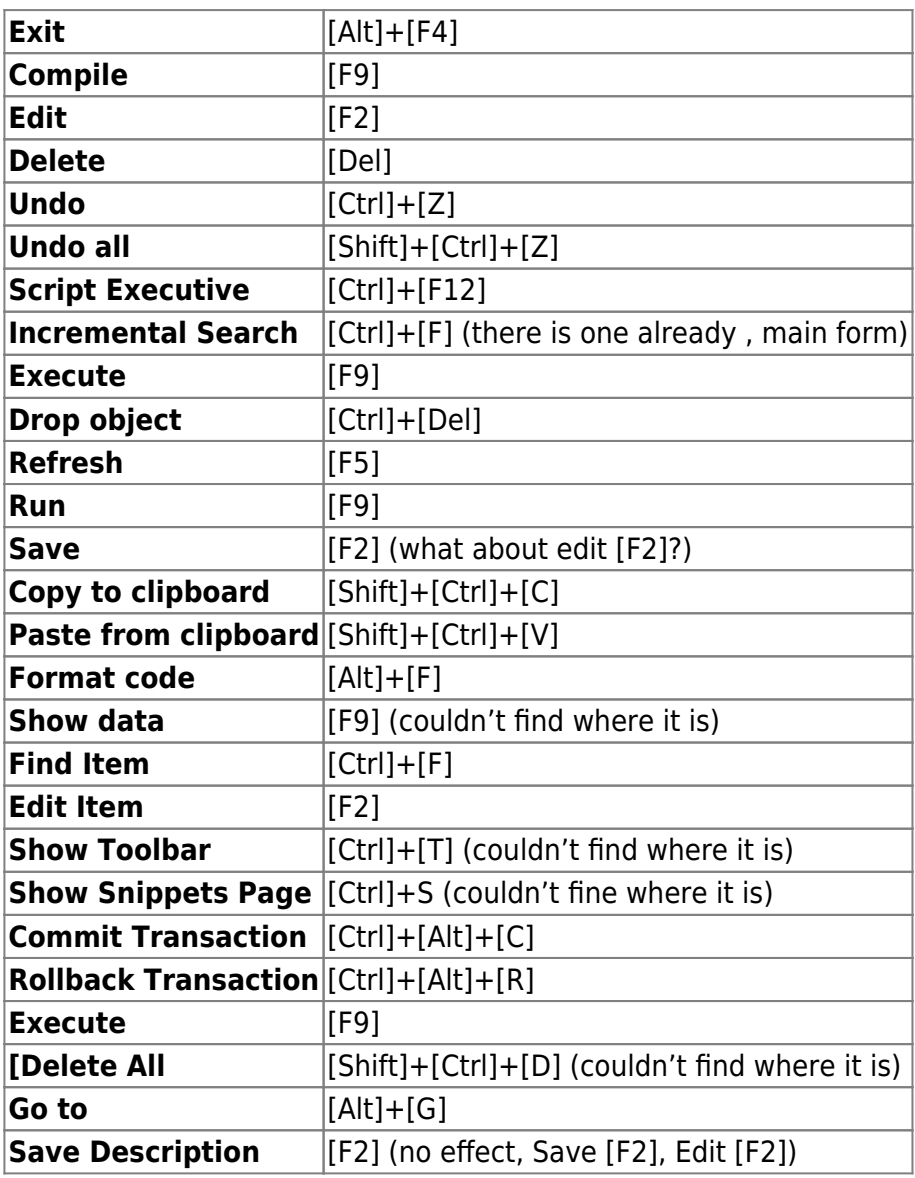

## **Extract Metadata**

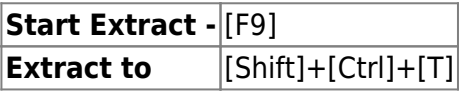

### **Data Tab**

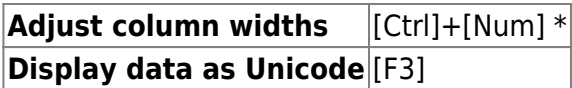

## **Debugger**

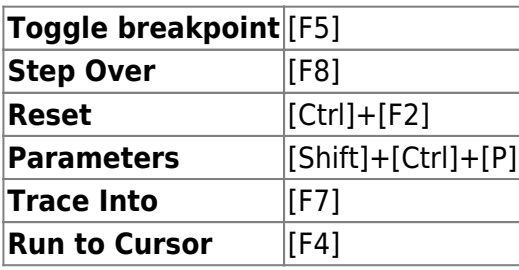

## **Grant Manager**

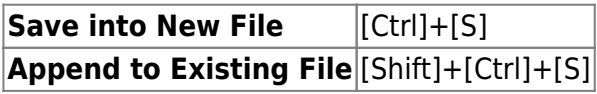

## **Table Editor**

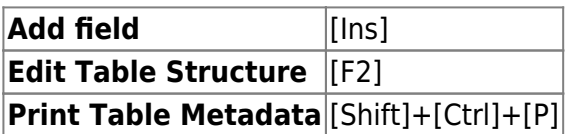

# **Trigger Editor**

**Compile Trigger** [Ctrl]+[F9]

## **Stored Procedure Editor**

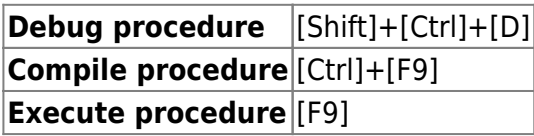

#### **View Editor**

**Compile view** [Ctrl]+[F9]

# **Script Editor**

**Run from file** [Shift]+[F9] **Run Script** [F9]

### **Backup/restore database (IBEBlock)**

**Open block in Script Executive (and close this window)** [Ctrl]+[F12]

## **Version History**

**Delete version** [Del] **Remove duplicates** [Shift]+[Ctrl]+[Del]

## **Dependency Viewer**

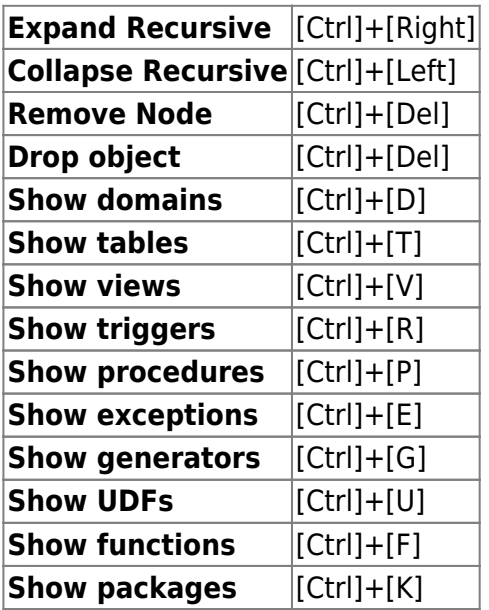

## **Report Manager**

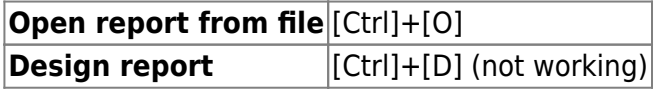

#### **Unknown**

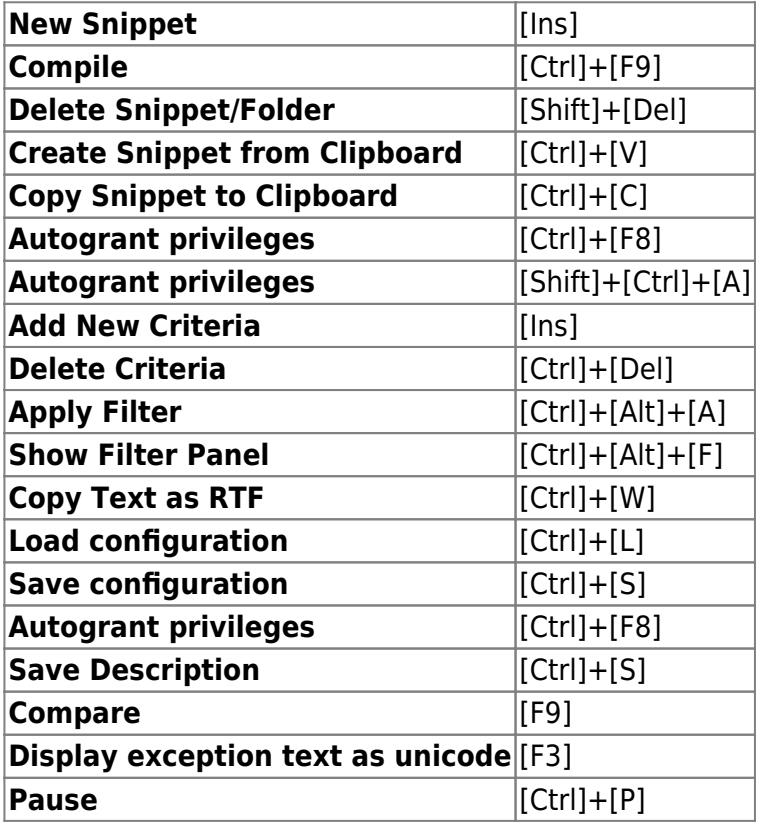

From: <http://ibexpert.com/docu/> - **IBExpert**

Permanent link:

**<http://ibexpert.com/docu/doku.php?id=02-ibexpert:02-01-getting-started:ibexpert-screen:ibexpert-keyboard-shortcuts>**

Last update: **2023/08/23 17:26**

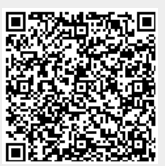